# EXPLAYER<br>
EXPLAYER<br>
TANGAIS<br>
TANGAIS<br>
FRANÇAIS<br>
FRANÇAIS **DIGITAL MUSIC PLAYER**

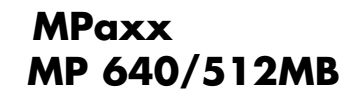

# SOMMAIRE

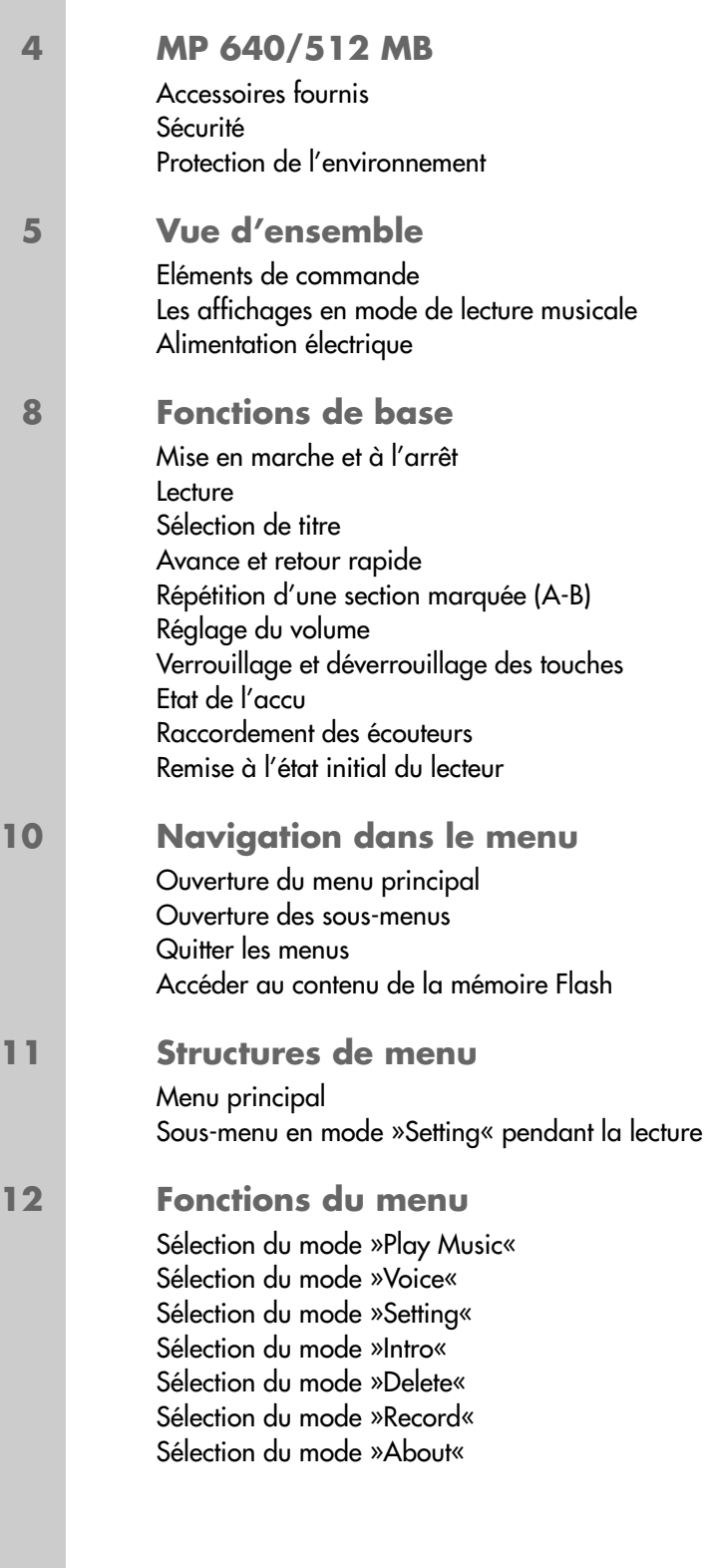

# **SOMMAIRE\_\_\_\_\_\_\_\_\_\_\_\_\_\_\_\_\_\_\_\_\_\_\_\_\_\_\_\_\_\_\_\_\_\_\_\_\_\_\_\_\_\_\_\_\_\_\_\_\_\_\_\_\_\_\_\_\_\_\_\_\_\_\_\_\_\_\_\_\_\_\_**

# **15 Enregistrement**

Enregistrement vocal

# **16 Utilisation sur ordinateur**

Système requis Installation du lecteur Raccordement à l'ordinateur Déconnexion de l'ordinateur Transfert de données Synchronisation des fichiers de musique et de texte

# **19 Informations**

Caractéristiques techniques

# **MP 640/512 MB\_\_\_\_\_\_\_\_\_\_\_\_\_\_\_\_\_\_\_\_\_\_\_\_\_\_\_\_\_\_\_\_\_\_\_\_\_\_\_\_\_\_\_\_\_\_\_\_\_\_\_\_\_\_\_**

## **Accessoires fournis**

- **1** CD d'installation **3** Câble USB
- 
- **2** Ecouteurs stéréo **4** Notice abrégée

**Attention :** Les accessoires contenus dans livraison peuvent varier.

## **Particularités**

Lecteur MP3/WMA, enregistreur, radio FM et disque amovible USB, tout en un.

## **Sécurité**

Cet appareil est destiné à la lecture de fichiers musicaux et vocaux et sert de disque amovible. Toute autre utilisation est formellement exclue.

Ne laissez pas tomber l'appareil. Evitez toute pression sur l'afficheur de l'appareil. Ne placez pas l'appareil à proximité d'objets magnétiques.

Tenez toujours l'appareil à l'abri de l'humidité (gouttes et projections d'eau), des rayons du soleil et de la chaleur.

N'ouvrez jamais le boîtier de l'appareil. La garantie du fabricant ne couvre aucun dégât occasionné par des manipulations inadéquates.

# **Protection de l'environnement**

Ce produit a été fabriqué à partir de matériaux et pièces de grande qualité qui peuvent être recyclés.

Ce produit n'est donc pas destiné aux ordures ménagères. Il doit être déposé auprès d'un centre de collecte destiné au recyclage d'appareils électriques et électroniques. Le symbole ci-contre sur le produit, dans le mode d'emploi ou sur l'emballage y renvoie.

Veuillez vous adresser à votre commune pour connaître les centres de collecte situés près de chez vous.

Le recyclage des appareils usagés est une contribution importante à la protection de l'environnement.

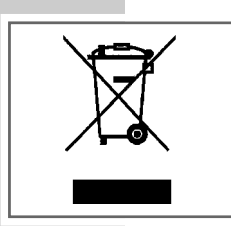

# **VUE D'ENSEMBLE\_\_\_\_\_\_\_\_\_\_\_\_\_\_\_\_\_\_\_\_\_\_\_\_\_\_\_\_\_\_\_\_\_\_\_\_\_\_\_\_\_\_\_\_\_\_\_\_\_\_\_\_\_\_**

# **Eléments de commande**

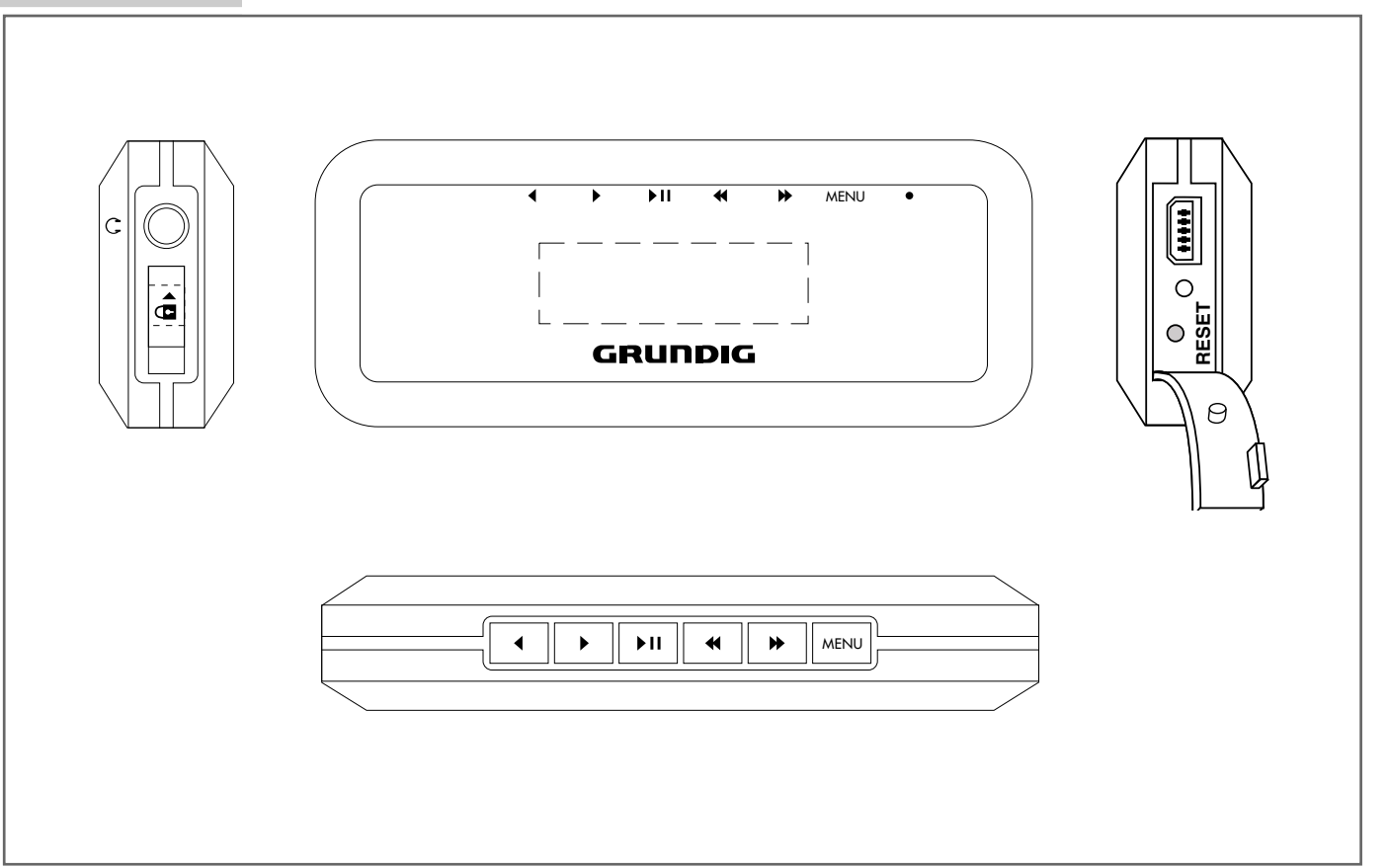

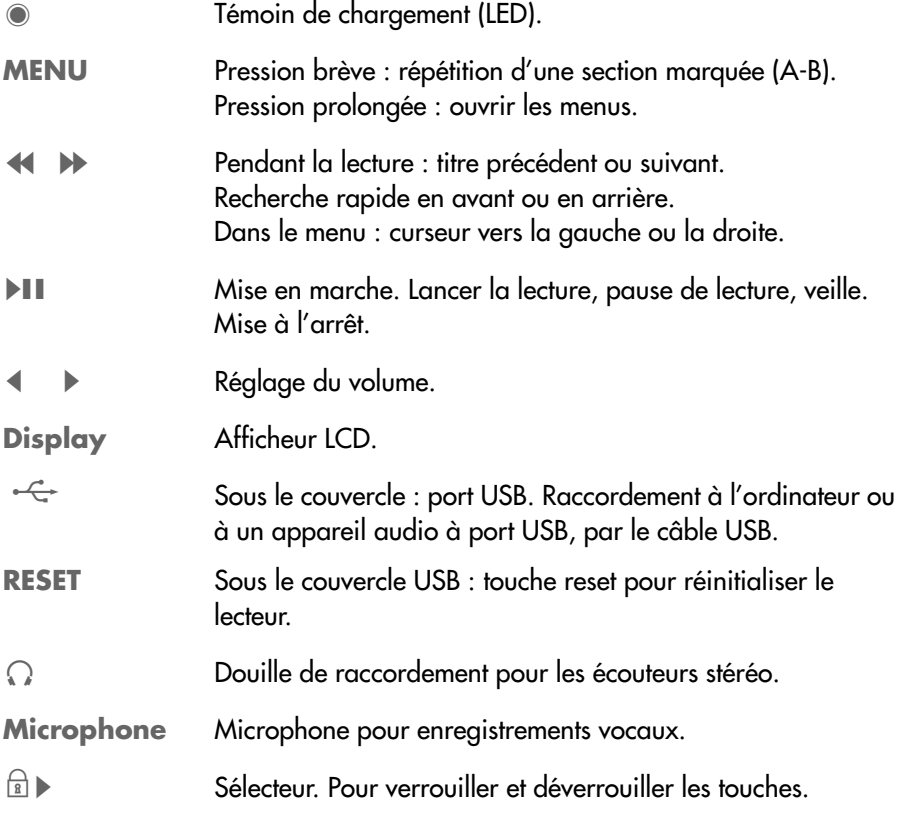

# **E D'ENSEMBLE**

**Les affichages en mode de lecture musicale**

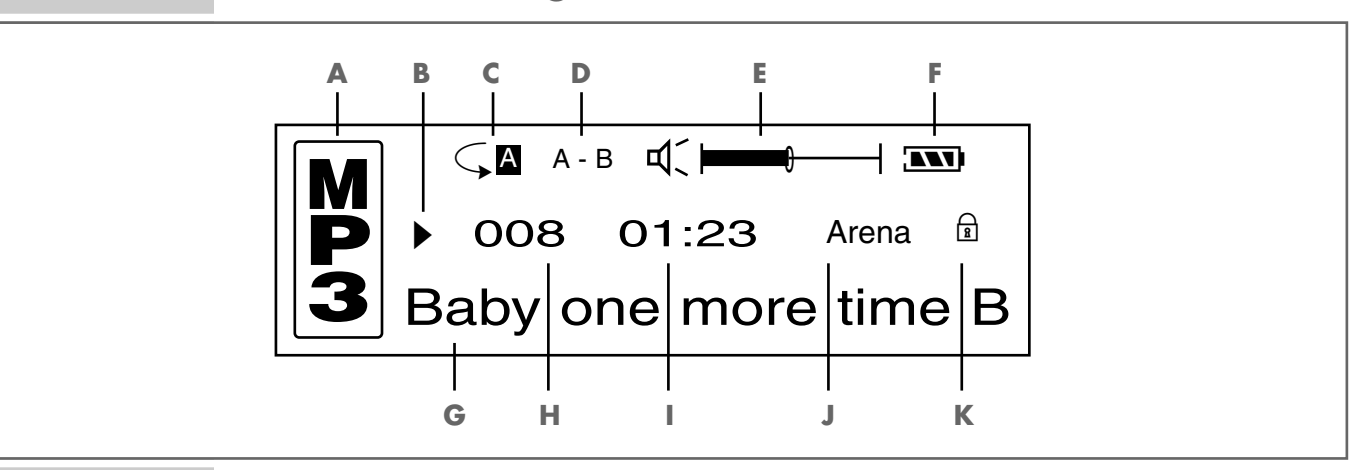

- **A** Format de lecture actuel.
- **B** Etat de service (lecture  $\blacktriangleright$ , pause **II**, veille **I**, enregistrement  $\blacktriangleleft$ ).
- **C** Mode lecture (Normal, Repeat One, Repeat All, Shuffle, Shuffle Repeat).
- **D** Répétition d'une section marquée (A-B).
- **E** Affichage de volume.
- **F** Altichage d'état de l'accu (»  $\Longrightarrow$  : l'accu est taible).
- **G** Affichage de balise ID3 (titre).
- **H** Numéro de titre actuel.
- **I** Temps de lecture écoulé du titre.
- **J** Affiche l'effet sonore souhaité (Flat, Club, Arena, Monitor, Studio, M Bass ou Treble).
- **K** Les touches sont verrouillées.

# **VUE D'ENSEMBLE\_\_\_\_\_\_\_\_\_\_\_\_\_\_\_\_\_\_\_\_\_\_\_\_\_\_\_\_\_\_\_\_\_\_\_\_\_\_\_\_\_\_\_\_\_\_\_\_\_\_\_\_\_\_**

# **Alimentation électrique**

Vous faites fonctionner le lecteur avec un accu Lithium-Polymère intégré de 3,7 V, 350 mA.

#### **Recharge de l'accu**

Vous pouvez recharger l'accu sur l'ordinateur ou lorsque vous raccordez le lecteur à une chaîne Hi-Fi à port USB par le biais d'un câble USB.

- 1 Raccordez le port USB »<sup>->-</sup> « du lecteur au port correspondant de l'ordinateur ou de la chaîne Hi-Fi, par le biais d'un câble USB.
- **2** Mettez en marche l'ordinateur ou la chaîne Hi-Fi.
	- Le témoin de recharge du lecteur est allumé en bleu. La recharge dure environ de 6 à 8 heures. Le témoin de recharge s'éteint lorsque la batterie est complètement rechargée.

#### **Remarques :**

L'affichage du lecteur vous informe de l'état de l'accu. Si vous voyez » — « sur l'affichage, cela signifie que l'accu est faible.

La durée de marche de l'appareil excède 10 heures si l'accu est entièrement rechargé.

# FONCTIONS DE BASE

## **Mise en marche et à l'arrêt**

- 1 Pour mettre le lecteur en marche, appuyez brièvement sur »<sup>II</sup>
	- L'affichage s'allume au bout d'environ 1 seconde. Le lecteur commute ensuite du dernier mode de service sélectionné à l'état de veille (stand-by).
- 2 Pour mettre l'appareil à l'arrêt, appuyez de manière prolongée sur »<sup>III</sup>« jusqu'à ce que »Bye Bye !!« s'affiche.

#### **Lecture**

- 1 Lancez la lecture à partir du mode veille (stand-by) en appuyant sur »**II**«.
- **2** Commutez sur pause-lecture avec »>II«.
- **3** Pour reprendre la lecture, appuyez sur » $\blacksquare$ I

## **Sélection de titre**

1 Pour sélectionner le titre suivant ou précédent, appuyez brièvement sur » << ou »<sup>»</sup> ∗.

#### **Avance et retour rapide**

- **1** Pour rechercher le passage d'un titre, appuyez sur »<sup>4</sup> ou »>> endant la lecture et maintenez enfoncé.
	- La recherche est lancée en avant ou en arrière. Lâchez » $\blacktriangleleft$ « ou » $\blacktriangleright$ « lorsque vous avez atteint l'emplacement souhaité.

## **Répétition d'une section marquée (A-B)**

- **1** Pour sélectionner le point de début A, appuyez brièvement sur »**MENU**«, à l'endroit souhaité.
	- Affichage : »A –«.
- **2** Pour sélectionner le point de fin B, appuyez brièvement sur »**MENU**«, à l'endroit souhaité.
	- Affichage : »A B«.
	- La section marquée est répétée indéfiniment.
- **3** Pour désactiver cette fonction, appuyez brièvement sur »**MENU**«.

# **Réglage du volume**

**1** Pour modifier le volume, appuyez sur »  $\ll$  ou »  $\ll$  (affichage : » $\lll$  et une échelle).

# FONCTIONS DE BASE

# **Verrouillage et déverrouillage des touches**

- **1** Pour verrouiller les touches, poussez le curseur »<sup>1</sup> » dans le sens de la flèche.
	- Lorsque les touches sont verrouillées, l'affichage indique »<sup>a</sup>.
- **1** Pour déverrouiller les touches, poussez le curseur » **a**  $\bullet$  « dans le sens de la flèche.
	- Lorsque les touches sont déverrouillées, l'affichage » $\mathbb{R}^8$ « disparaît.

# **Etat de l'accu**

Lorsque la pile s'affaiblit, le symbole »  $\Box$  « s'affiche. Le lecteur s'arrête ensuite automatiquement. Rechargez alors l'accu.

# **Raccordement des écouteurs**

**1** Enfoncez le connecteur des écouteurs dans la prise » a « du lecteur.

# **Remise à l'état initial du lecteur**

En cas de dysfonctionnements ou si le lecteur ne réagit plus aux commandes de touche, vous pouvez le redémarrer ou l'initialiser. Les données enregistrées ne seront pas effacées.

**1** Appuyez sur la touche »**RESET**« (sous le couvercle USB) avec un objet pointu.

# **NAVIGATION DANS LE MENU**

# **Ouverture du menu principal**

Vous appelez le menu principal pendant la lecture ou en mode veille (stand-by).

- **1** Pour ouvrir le menu principal, appuyez sur »**MENU**« pendant environ 2 secondes.
	- Affichage : »Play Music«.
- **2** Pour sélectionner l'option souhaitée, appuyez sur »aa« ou »ss« aussi souvent que nécessaire.
- **3** Pour confirmer le choix de l'option, appuyez brièvement sur »**MENU**«.

## **Ouverture des sous-menus**

- 1 Pour sélectionner l'option souhaitée, appuyez sur »<sup>4</sup> « ou »» vaussi souvent que nécessaire.
- **2** Pour confirmer le choix de l'option, appuyez brièvement sur »**MENU**«.

## **Quitter les menus**

- **1** Pour sélectionner l'option »Exit«, appuyez sur »<sup>4</sup> « ou »<sup>s</sup> « aussi souvent que nécessaire.
- **2** Pour confirmer le choix de l'option, appuyez brièvement sur »**MENU**« ;

ou

appuyez sur »**II**«.

# **Accéder au contenu de la mémoire Flash**

- **1** Pour ouvrir le menu principal, appuyez sur »**MENU**« pendant environ 2 secondes.
	- Affichage : »Play Music«.
- **2** Appuyez à nouveau brièvement sur »**MENU**«.
	- Affichage : les albums à partir du répertoire racine.
- **3** Sélectionnez l'album souhaité avec »aa« ou »ss« et confirmez avec »**MENU**«.
	- L'album s'ouvre.
- **4** Sélectionnez le fichier souhaité en appuyant sur » < « ou » > \*
- **5** Commencez la lecture du fichier sélectionné en appuyant sur »**MENU**« ou »s**II**«.

# **STRUCTURES DE MENU\_\_\_\_\_\_\_\_\_\_\_\_\_\_\_\_\_\_\_\_\_\_\_\_\_\_\_\_\_\_\_\_\_\_\_\_\_\_\_**

# **Menu principal**

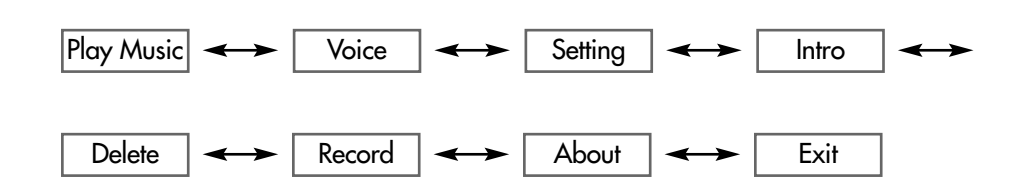

# **Sous-menu en mode »Setting« pendant la lecture**

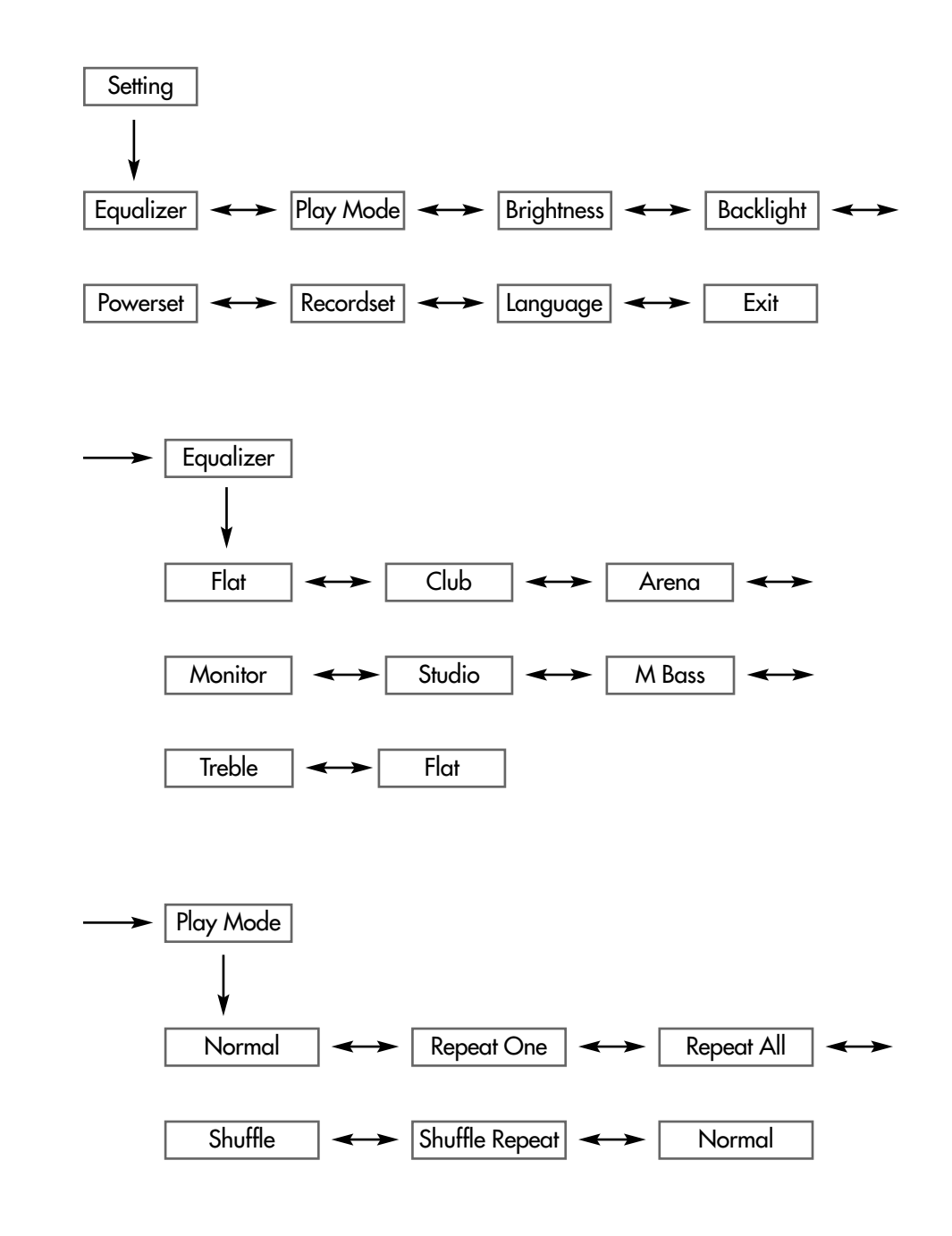

# **FONCTIONS DU MENU\_\_\_\_\_\_\_\_\_\_\_\_\_\_\_\_\_\_\_\_\_\_\_\_\_\_\_\_\_\_\_\_\_\_\_\_\_\_\_**

## **Sélection du mode »Play Music«**

- **1** Dans le menu principal, sélectionnez le mode »Play Music« en appuyant sur »aa« ou »ss« aussi souvent que nécessaire.
- **2** Pour confirmer votre sélection, appuyez brièvement sur »**MENU**«. – Le lecteur bascule en mode de lecture de musique.

## **Sélection du mode »Voice«**

**1** Dans le menu principal, sélectionnez le mode »Voice« en appuyant sur **»**  $\mathbf{\mathcal{L}}$  « ou » $\mathbf{\mathcal{L}}$  « aussi souvent que nécessaire et confirmez avec »**MENU**«. – Le lecteur bascule en mode de lecture d'enregistrements vocaux.

**Remarque :**

Pour les fonctions du mode de lecture des enregistrements vocaux, voir le chapitre "Enregistrement" (page 15).

## **Sélection du mode »Setting«**

- **1** Dans le menu principal, sélectionnez le mode »Setting« en appuyant sur **»**  $\mathbb{R}$  « ou »  $\mathbb{R}$  « aussi souvent que nécessaire et confirmez avec »**MENU**«.
	- Le lecteur bascule dans le sous-menu correspondant.

#### **Structure du sous-menu**

»Setting« → »MENU« →

»Equalizer«  $\longleftrightarrow$  »Play Mode«  $\longleftrightarrow$  »Brigthness«  $\longleftrightarrow$  »Backlight«  $\longleftrightarrow$ »Powerset« < > »Recordset« < > »Language« < - > »Exit«.

#### **Sélection des effets sonores**

- **1** Sélectionnez »Equalizer« en appuyant sur »aa« ou »ss« aussi souvent que nécessaire et confirmez avec »**MENU**«.
- **2** Sélectionnez l'effet sonore souhaité (Flat, Club, Arena, Monitor, Studio, M Bass, Treble) en appuyant sur »aa« ou »ss« aussi souvent que nécessaire et confirmez avec »**MENU**«.

#### **Sélection des modes de lecture**

- 1 Sélectionnez le mode »Play Mode« en appuyant sur »<<<<</>
« ou »</>
<sub>\*</sub></a></a> souvent que nécessaire et confirmez avec »**MENU**«.
- **2** Sélectionnez le mode lecture souhaité en appuyant sur » <<< ou »> « aussi souvent que nécessaire et confirmez avec »**MENU**«.
	- »Normal« : le lecteur lit tous les titres dans l'ordre normal et s'arrête après le dernier titre. Tous les titres du dossier principal sont lus d'abord, et ensuite seulement les titres des sous-dossiers.
	- »Repeat One« : le titre actuel est constamment répété.
	- »Repeat All« : tous les titres enregistrés dans le lecteur sont constamment répétés.
	- »Shuffle« : tous les titres enregistrés dans le lecteur sont lus une fois dans un ordre aléatoire.
	- »Shuffle Repeat« : tous les titres enregistrés dans le lecteur sont lus et répétés dans un ordre aléatoire.

# **FONCTIONS DU MENU\_\_\_\_\_\_\_\_\_\_\_\_\_\_\_\_\_\_\_\_\_\_\_\_\_\_\_\_\_\_\_\_\_\_\_\_\_\_\_**

#### **Réglage du contraste de l'afficheur**

- 1 Sélectionnez »Brightness« en appuyant sur »<<<<<<r >**souvent que <a>>Silectionnez <a>>** nécessaire et confirmez avec »**MENU**«.
- **2** Sélectionnez la valeur souhaitée en appuyant sur »  $\blacklozenge$  « ou » $\blacktriangleright$  « aussi souvent que nécessaire et confirmez avec »**MENU**«.

#### **Réglage du temps d'arrêt du rétro-éclairage de l'afficheur**

- **1** Sélectionnez »Backlight« en appuyant sur »aa« ou »ss« aussi souvent que nécessaire et confirmez avec »**MENU**«.
- **2** Sélectionnez le temps d'arrêt (0s = 0 secondes jusqu'à 10s = 10 secondes ou sélectionnez »Always On«) en appuyant sur »aa« ou »ss« aussi souvent que nécessaire et confirmez avec »**MENU**«.
	- Si aucune touche n'a été actionnée, le rétro-éclairage s'arrête après le temps écoulé.

#### **Réglage des temps d'arrêt du lecteur**

- **1** Sélectionnez »Powerset« en appuyant sur »aa« ou »ss« aussi souvent que nécessaire et confirmez avec »**MENU**«.
- **2** Sélectionnez le temps d'arrêt (2, 10 et 30 minutes ou »Disable«) en appuyant sur »<sup>44</sup>« ou »<sup>>></sup> \* et confirmez avec »MENU«.
	- En pause de lecture, le lecteur s'arrête au bout du temps réglé, si aucune touche n'a été actionnée.

#### **Réglage de la qualité d'enregistrement**

- **1** Sélectionnez »Recordset« en appuyant sur »aa« ou »ss« aussi souvent que nécessaire et confirmez avec »**MENU**«.
- **2** Sélectionnez la qualité d'enregistrement (8000 Hz, 16000 Hz, 32000 Hz ou 48000 Hz), en appuyant sur » < « ou » · « aussi souvent que nécessaire et confirmez avec »**MENU**«.
	- La fréquence d'échantillonnage est valable pour les enregistrements vocaux (plus la fréquence est élevée, meilleure est la qualité d'enregistrement).

#### **Sélectionner la langue du menu**

- **1** Sélectionnez »Language« en appuyant sur »aa« ou »ss« aussi souvent que nécessaire et confirmez avec »**MENU**«.
- **2** Sélectionnez la langue souhaitée (English, Deutsch, Français, Español, Italiano, Nederlands ou Dansk) en appuyant sur »<sup>44</sup>« ou »» « aussi souvent que nécessaire et confirmez avec »**MENU**«.

#### **Remarque :**

Si vous modifiez la langue du menu (réglage par défaut »English«), les désignations du menu ne correspondent plus aux désignations anglaises utilisées dans le présent manuel.

# **FONCTIONS DU MENU\_\_\_\_\_\_\_\_\_\_\_\_\_\_\_\_\_\_\_\_\_\_\_\_\_\_\_\_\_\_\_\_\_\_\_\_\_\_\_**

## **Sélection du mode »Intro«**

- 1 Dans le menu principal, sélectionnez le mode »Intro« en appuyant sur » < ou »>  $\blacktriangleright$ « aussi souvent que nécessaire et confirmez avec »**MENU**«.
	- Toutes les titres enregistrés sont lus consécutivement pendant environ 10 secondes.

## **Sélection du mode »Delete«**

- **1** Dans le menu principal, sélectionnez le mode »Delete« en appuyant sur »aa« ou »ss« aussi souvent que nécessaire et confirmez avec »**MENU**«.
	- Le lecteur bascule dans le sous-menu correspondant.
	- Affichage : »Delete file?«.

#### **Suppression de fichiers individuels**

Vous pouvez supprimer des fichiers musicaux ou vocaux individuels.

- 1 Pour sélectionner le fichier souhaité, appuyez sur »<sup>44</sup>« ou »» « aussi souvent que nécessaire.
- 2 Sélectionnez le fichier souhaité, en appuyant sur »**II**«. – Affichage : »Delete done!« ;
	- ou

pour quitter le sous-menu sans suppression, appuyez sur »**MENU**«.

## **Sélection du mode »Record«**

- **1** Dans le menu principal, sélectionnez le mode »Record« en appuyant sur **»**  $\mathbb{R}$  « ou »  $\mathbb{R}$  « aussi souvent que nécessaire et confirmez avec »**MENU**«.
	- Le lecteur bascule en mode d'enregistrement vocal.

#### **Remarque :**

Pour les fonctions du mode d'enregistrement, voir le chapitre "Enregistrement" (page 15).

## **Sélection du mode »About«**

- **1** Dans le menu principal, sélectionnez le mode »About« en appuyant sur **»**  $\mathbf{\mathcal{L}}$  « ou » $\mathbf{\mathcal{L}}$  « aussi souvent que nécessaire et confirmez avec »**MENU**«.
	- Vous obtenez des informations sur l'espace de mémoire total et sur la mémoire occupée.

# **ENREGISTREMENT**

## **Enregistrement vocal**

Vous pouvez régler la qualité d'enregistrement (fréquence d'échantillonnage) dans les menus »Setting« sous »Recordset« (voir page 13).

#### **Lancer l'enregistrement vocal**

- **1** Dans le menu principal, sélectionnez le mode »Record« en appuyant sur **»**  $\mathbb{R}$  « ou »  $\mathbb{R}$  « aussi souvent que nécessaire et confirmez avec »**MENU**«. – Le lecteur démarre l'enregistrement vocal.
- 2 Pour basculer en mode pause, appuyez brièvement sur »<sup>III</sup>«.
- **3** Pour reprendre l'enregistrement, appuyez à nouveau brièvement sur » II«.
- **4** Pour arrêter l'enregistrement, appuyez de manière prolongée sur »**MENU**«. – L'enregistrement est automatiquement enregistré comme fichier WAV dans le Voice Directory.

#### **Lecture de l'enregistrement vocal**

- **1** Dans le menu principal, sélectionnez le mode »Voice« en appuyant sur **»**  $\mathbb{R}$  « ou »  $\mathbb{R}$  « aussi souvent que nécessaire et confirmez avec »**MENU**«.
- **2** Pour sélectionner le fichier d'enregistrement souhaité, appuyez sur » <<< »  $\blacktriangleright$ « aussi souvent que nécessaire.
- **3** Lancez la lecture en appuyant brièvement sur » $\blacktriangleright \blacktriangleright \blacktriangleright \blacktriangleright$

**FRANÇAIS FRANÇAIS 15**

# **UTILISATION SUR ORDINATEUR\_\_\_\_\_\_\_\_\_\_\_\_\_\_\_\_**

# **Système requis**

Le lecteur s'affiche comme disque amovible lorsqu'il est raccordé à l'ordinateur. Ceci correspond à la mémoire Flash du lecteur. Votre ordinateur doit remplir les conditions suivantes :

- Windows 98 SE ; Windows ME / 2000 / XP, Mac OS 9 ou supérieur
- Lecteur de CD-ROM 4x ou supérieur
- Pentium MMX 200 ou supérieur
- 30 Mo d'espace de mémoire libre minimum sur le disque dur
- Interface USB

# **Installation du lecteur**

Avec Windows ME / 2000 / XP, il n'est pas nécessaire d'installer le pilote du lecteur.

L'installation du pilote est nécessaire sous Windows 98 SE et Windows 2000, si le Windows Service Pack 3 n'est pas installé.

- **1** Introduisez le CD d'installation ci-joint dans le lecteur de CD-ROM.
- **2** Lancez l'installation en appuyant sur le lecteur D (D:\Setup.exe) et en cliquant sur le symbole d'installation.
- **3** Pour effectuer l'installation, suivez les instructions à l'écran.

# **Raccordement à l'ordinateur**

Après le raccordement, le lecteur est alimenté en courant par l'ordinateur.

- **1** Mettez en marche l'ordinateur.
- **2** Arrêtez le lecteur.
- **3** Branchez le lecteur dans le port USB de l'ordinateur. – Dès que la connexion est établie, l'affichage correspondant s'affiche.

# **UTILISATION SUR ORDINATEUR\_\_\_\_\_\_\_\_\_\_\_\_\_\_\_\_**

# **Déconnexion de l'ordinateur**

Si aucun transfert de fichier n'est en cours, vous pouvez déconnecter l'ordinateur du lecteur.

Avant de débrancher le câble reliant le lecteur à l'ordinateur, vous devez enlever le lecteur du bureau Windows en suivant les instructions de Windows pour retrait sécurisé de matériel.

#### **Attention :**

Ne débranchez pas le lecteur de l'ordinateur tant qu'un transfert de données est en cours. Cela pourrait en effet détruire les données.

- **1** Double-cliquez sur le symbole de retrait de matériel. – La fenêtre "Retrait de matériel" s'affiche.
- **2** Pour continuer, suivez les instructions à l'écran.

#### **Attention :**

Les circuits du lecteur et de l'ordinateur peuvent être sérieusement endommagés si vous ne suivez pas les instructions de Windows.

# **Transfert de données**

- **1** Sélectionnez les fichiers MP3/WMA sur le poste de travail de votre ordinateur, pour les copier.
- **2** Marquez les fichiers.
- **3** Effectuez un double-clic et sélectionnez »Copier«.
- **4** Ouvrez le lecteur de disque amovible (par ex. H:) sur le poste de travail de votre ordinateur.
- **5** Effectuez un clic droit de souris et sélectionnez »Insérer« sur le lecteur du "Disque amovible H:".
	- Les fichiers sont transférés sur le lecteur.

#### **Remarque :**

Les fichiers WMA à protection DRM (Digital Right Management) ne peuvent être lus que s'ils ont été transférés sur l'appareil avec le Multi Media Player (version 9 ou 10) de Windows.

#### **Remarques :**

La mémoire Flash du lecteur enregistre un maximum de 500 fichiers musicaux au format MP3/WMA.

Vous pouvez mémoriser un maximum de 999 fichiers vocaux.

Jusqu'à 256 fichiers peuvent être enregistrés dans le Root Directory de la mémoire Flash. Les autres fichiers doivent être stockés dans les sous-dossiers.

# **UTILISATION SUR ORDINATEUR\_\_\_\_\_\_\_\_\_\_\_\_\_\_\_\_**

# **Synchronisation des fichiers de musique et de texte**

Le lecteur supporte les fichiers musicaux qui sont synchronisés avec les textes correspondants (fichiers LRC.) De cette manière, vous pouvez entendre la musique par les écouteurs et lire simultanément le texte synchronisé sur l'afficheur.

**Remarque :**

Si vous souhaitez créer des fichiers LRC, utilisez par ex. le programme gratuit Song Edit.

# **INFORMATIONS**

# **Caractéristiques techniques**

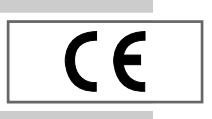

Ce produit est conforme aux directives européennes 89/336/CEE, 73/23/CEE et 93/68/CEE.

Cet appareil satisfait aux consignes de sécurité DIN EN 60065 (VDE 0860) et donc à la réglementation internationale de sécurité IEC 60065. La plaquette d'identification se trouve à l'arrière de l'appareil.

### **Alimentation électrique**

**USB**

Accu : 1 x 3,7 V, Lithium-Polymère 350 mA **Puissance de sortie** 

2 x 6 mW/32 Ω

**Ecart de tension psophométrique** ≥ 90 dB

**Mémoire interne** 512 Mo

**Formats** MP3, WMA, WAV (enregistrement) Débits binaires MPEG : 32-320 kbps, WMA : 32-192 kbps Système de fichier : FAT/FAT 32 Balise ID3 : version 2.0

USB-PC : 2.0 Full Speed **Réponse fréquentielle** 20 Hz ... 14 kHz (128 kbps) **Dimensions et poids**  $L \times P \times H$ : 80  $\times$  32  $\times$  15,5 mm Poids 30 g env.

Sous réserve de modifications techniques et esthétiques !

**Grundig Multimedia B.V.** • Atrium, Strawinskylaan 3105 • NL-1077 ZX Amsterdam • http://www.grundig.com